# wilo

# **Wilo-Control CC-Booster (CC, CC-FC, CCe)**

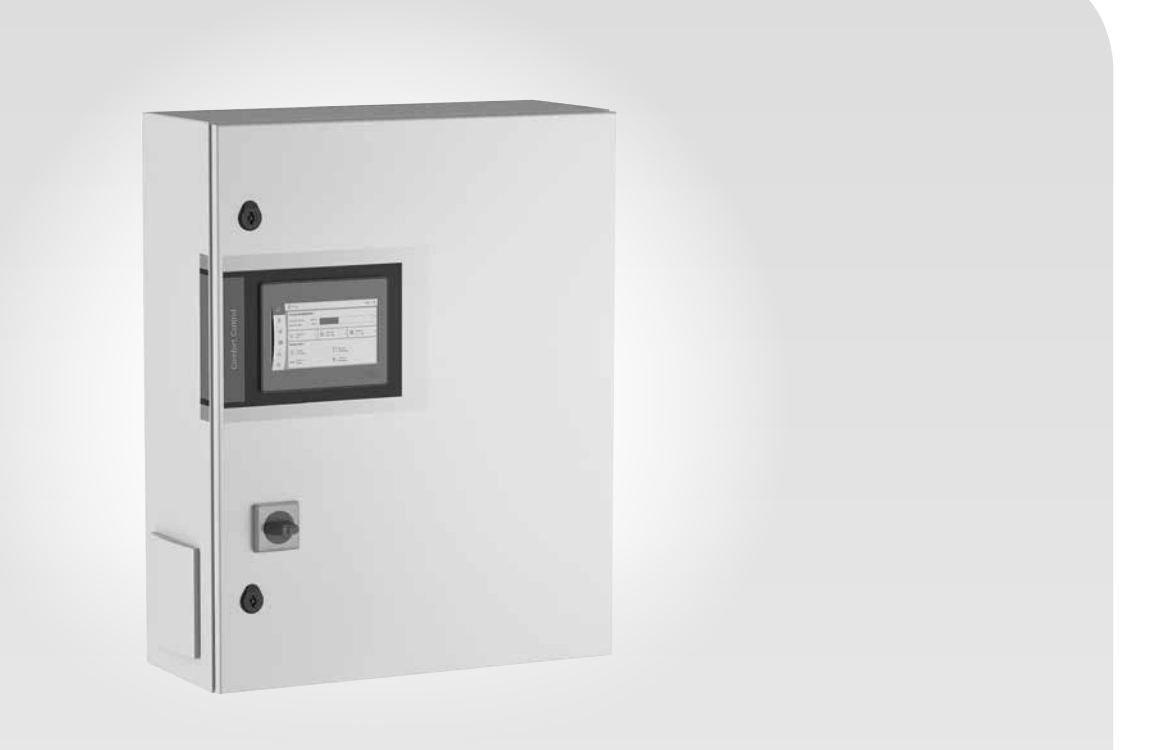

**fr** Notice de montage et de mise en service

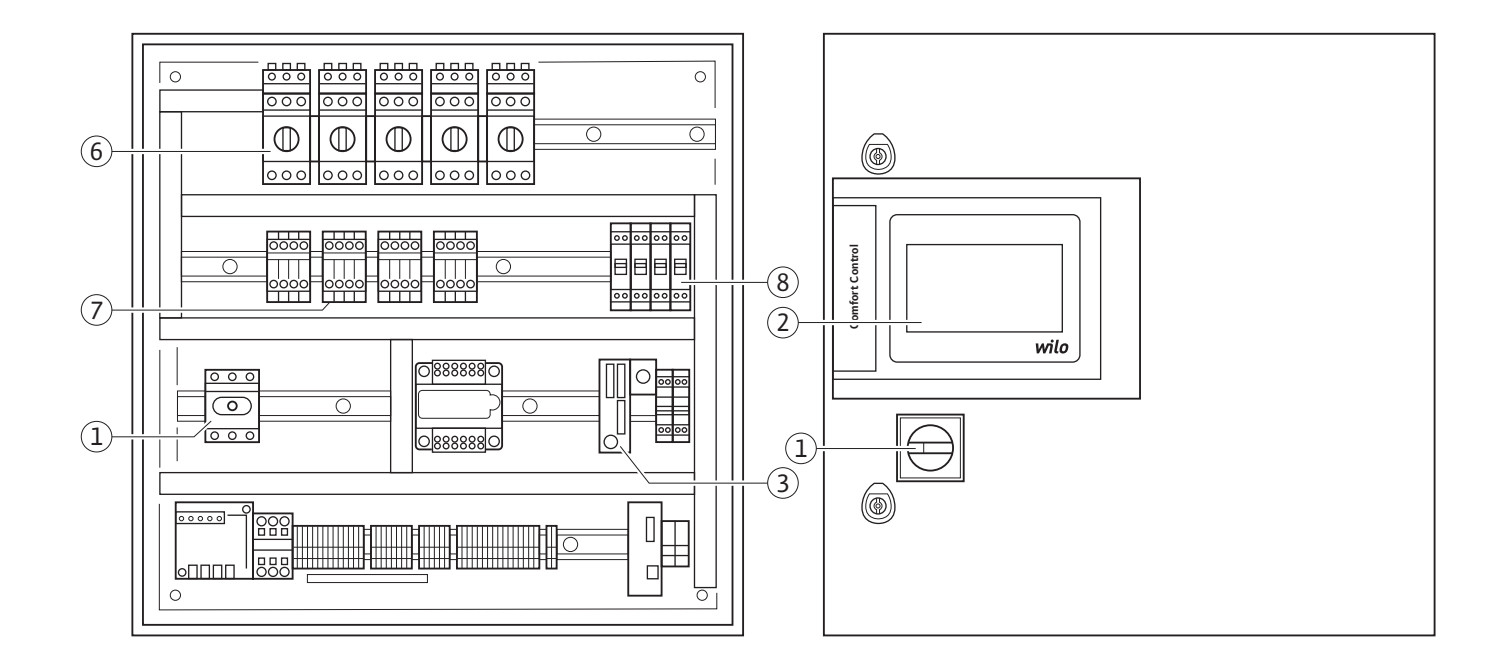

**Fig. 1b:** 

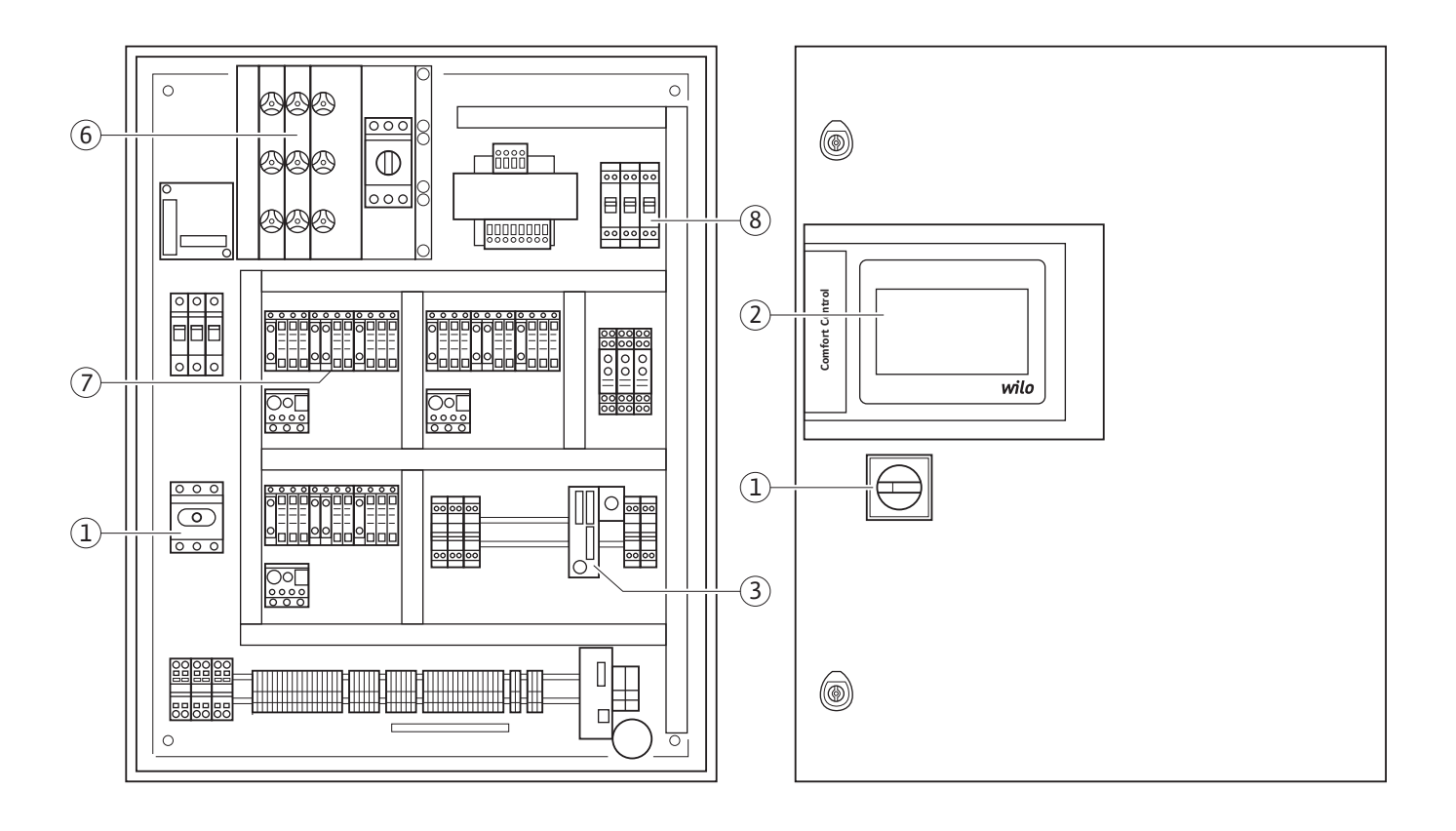

**Fig. 1a:** 

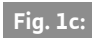

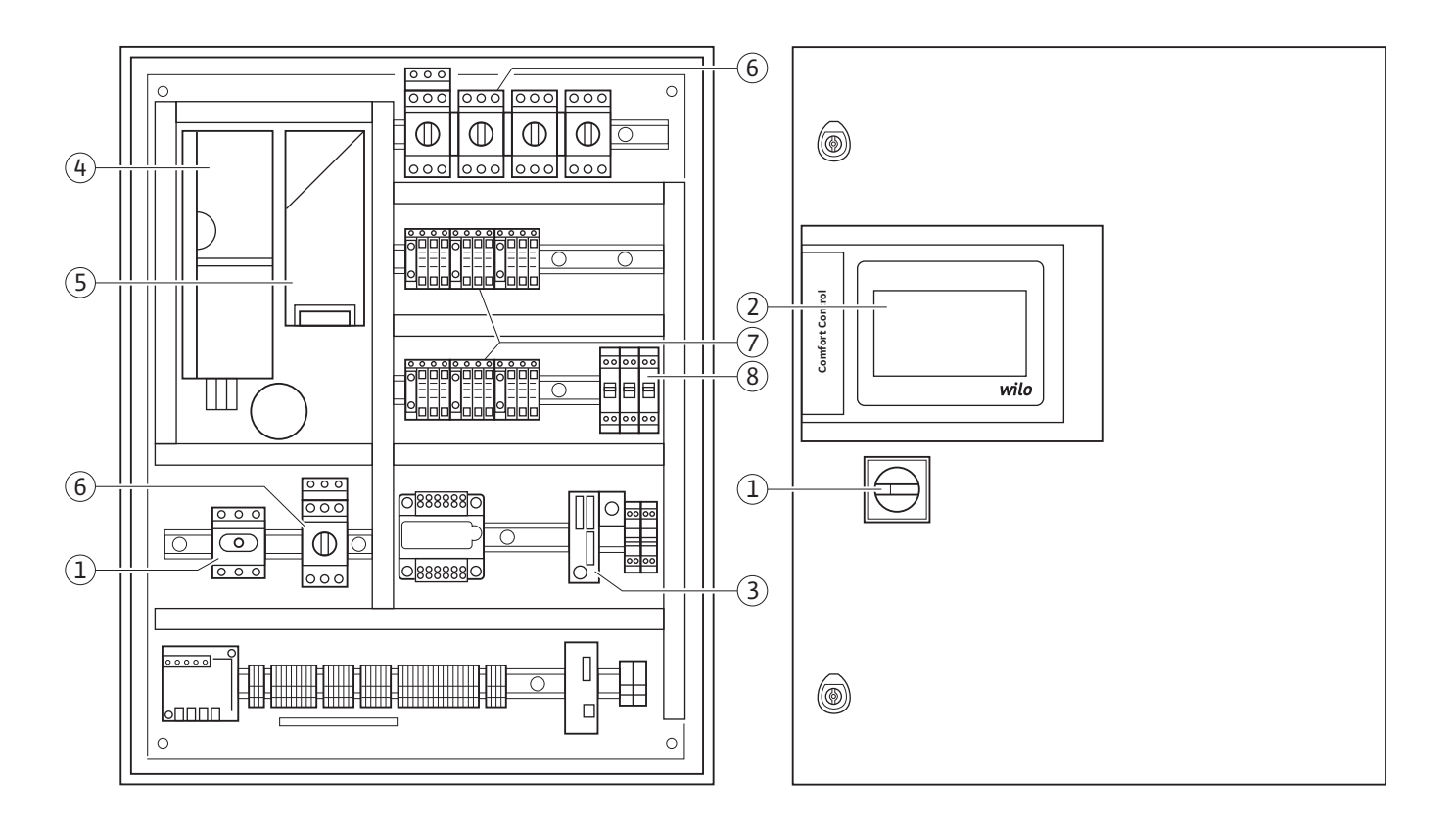

# **Fig. 1d:**

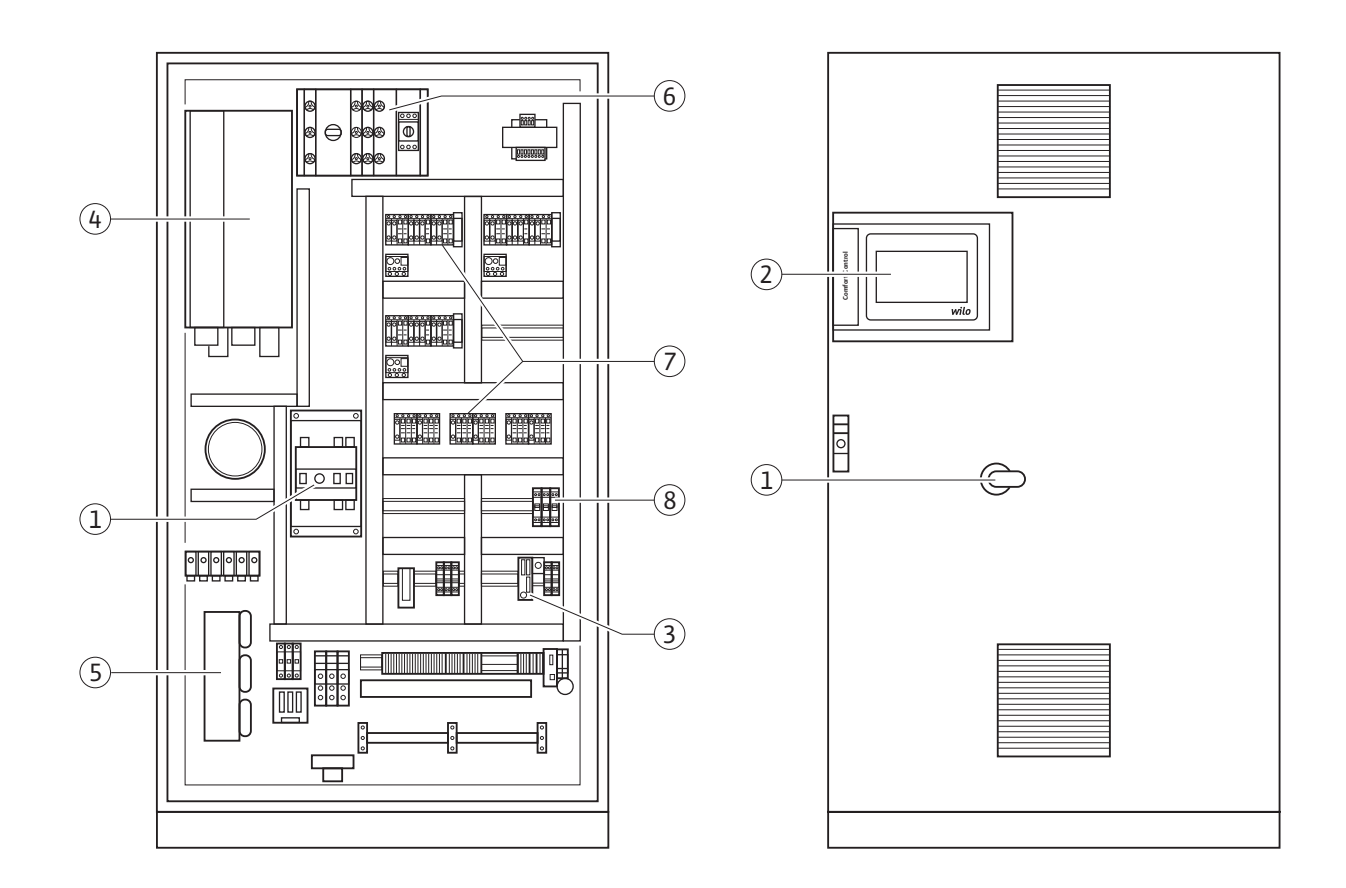

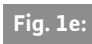

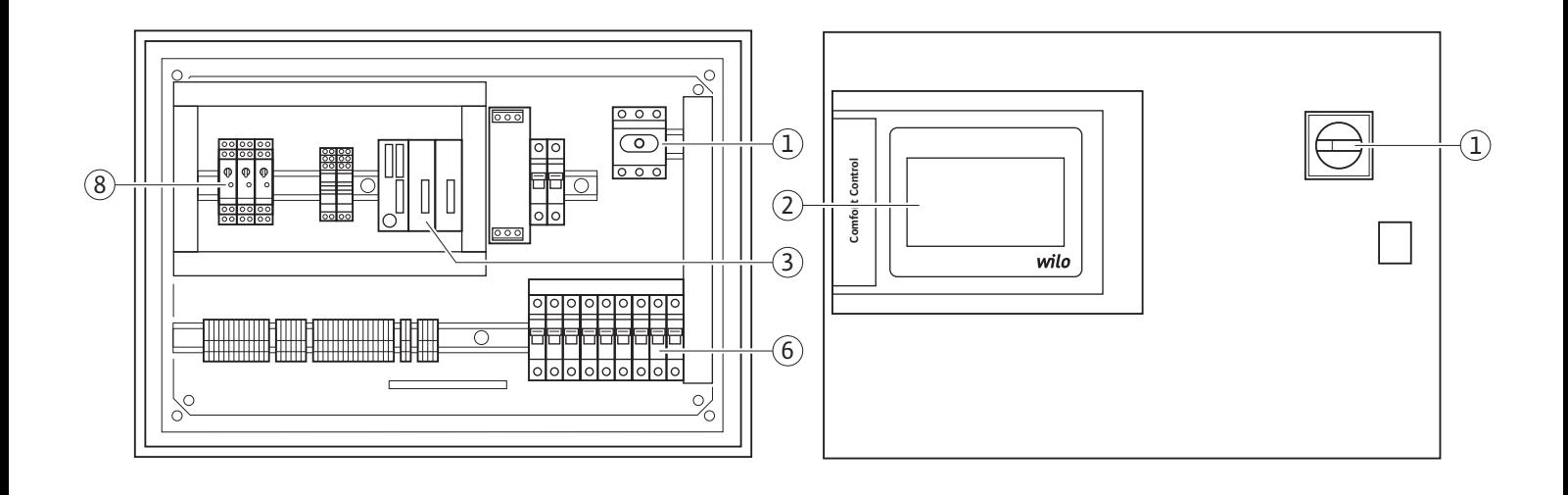

**Fig. 2:** 

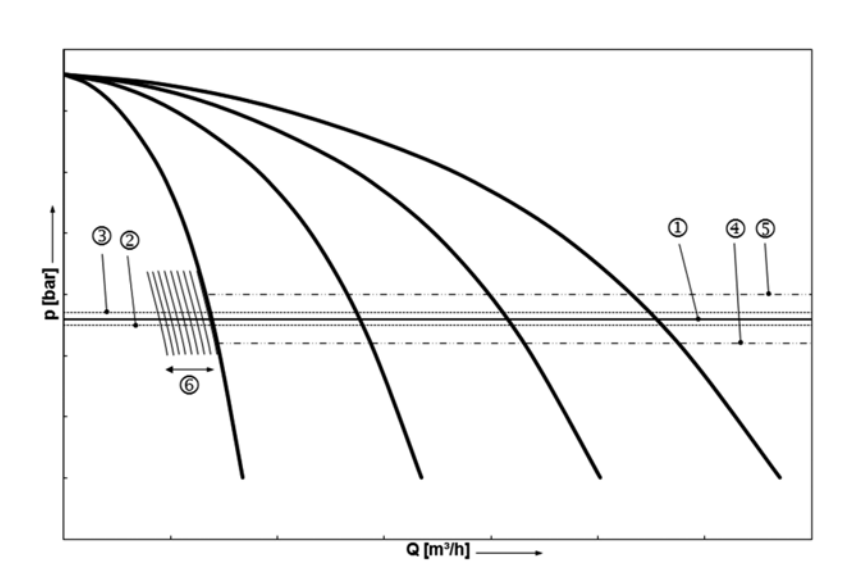

# **Fig. 3:**

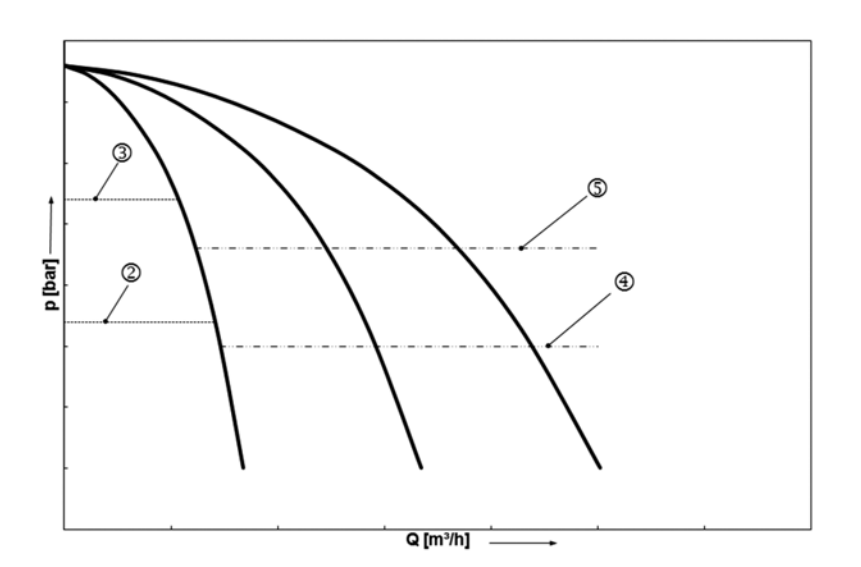

![](_page_4_Figure_1.jpeg)

# **Fig. 4b:**

![](_page_4_Figure_3.jpeg)

![](_page_4_Figure_4.jpeg)

![](_page_4_Figure_5.jpeg)

![](_page_5_Picture_12.jpeg)

# <span id="page-6-0"></span>Notice de montage et de mise en service **1 Généralités**

#### **À propos de ce document**

La langue de la notice de montage et de mise en service d'origine est l'allemand. Toutes les autres versions rédigées en différentes langues sont des traductions de la notice de montage et de mise en service d'origine.

La notice de montage et de mise en service fait partie intégrante du produit et doit être disponible en permanence à proximité du produit. Le strict respect de ces instructions est une condition nécessaire à l'installation et à la commande conformes du produit.

Le contenu de la notice de montage et de mise en service correspond à la version du produit et aux normes de sécurité en vigueur à la date de son impression.

#### **Déclaration de conformité CE :**

Une copie de la déclaration de conformité CE fait partie intégrante de cette notice de montage et de mise en service.

Toute modification technique des modèles cités sans notre autorisation préalable ou le nonrespect des consignes de cette notice de montage et de mise en service relatives à la sécurité du produit/du personnel rend cette déclaration caduque.

#### <span id="page-6-1"></span>**2 Sécurité**

La présente notice de montage et de mise en service renferme des consignes essentielles qui doivent être respectées lors du montage, du fonctionnement et de l'entretien. Ainsi, il est indispensable que l'installateur et le personnel qualifié/l'opérateur du produit en prennent connaissance avant de procéder au montage et à la mise en service.

Les consignes à respecter ne sont pas uniquement celles de sécurité générales de ce chapitre, mais aussi celles de sécurité particulières figurant dans les chapitres suivants et accompagnées d'un symbole de danger.

#### <span id="page-6-2"></span>**2.1 Signalisation des consignes de la notice de montage et de mise en service**

**Symboles :**

**Symbole général de danger**

![](_page_6_Picture_16.jpeg)

**Danger lié à la tension électrique**

![](_page_6_Picture_18.jpeg)

**Mentions d'avertissement : DANGER ! Situation extrêmement dangereuse. Le non-respect de la consigne entraîne des blessures graves ou mortelles.**

#### **AVERTISSEMENT !**

**Risque de blessures (graves) pour l'utilisateur. « Avertissement » implique que des dommages corporels (graves) peuvent survenir si la consigne n'est pas respectée.**

#### **ATTENTION !**

**Il existe un risque d'endommager le produit/ l'installation. « Attention » signale une consigne dont la non-observation peut endommager le matériel.**

AVIS :

Indication utile sur la manipulation du produit. Elle attire également l'attention sur des difficultés éventuelles.

Les indications figurant sur le produit, telles que • les indicateurs de sens de rotation,

- les marques d'identification des raccordements,
- la plaque signalétique,
- les autocollants d'avertissement doivent être impérativement respectées et lisibles à tout moment.

#### <span id="page-6-3"></span>**2.2 Qualification du personnel**

Les personnes chargées des interventions de montage, de commande et d'entretien doivent disposer des qualifications adéquates. L'exploitant doit définir et assurer le domaine de responsabilité, la compétence et la supervision du personnel. Si le personnel ne dispose pas des connaissances requises, il doit alors être formé et instruit en conséquence. Cette formation peut être dispensée, si nécessaire, par le fabricant du produit pour le compte de l'exploitant.

# <span id="page-6-4"></span>**2.3 Dangers encourus en cas de non-observation des consignes**

La non-observation des consignes de sécurité peut constituer un danger pour les personnes, l'environnement et le produit/l'installation. La non-observation des consignes de sécurité rend caduque tout recours en garantie. Détails des risques liés à la non-observation des consignes :

- risques pour les personnes par actions électriques, mécaniques ou bactériologiques,
- risques pour l'environnement par fuite de matières dangereuses,
- dommages matériels,
- défaillance de fonctions importantes du produit ou de l'installation,
- défaillance du processus d'entretien et de réparation prescrit.

#### <span id="page-6-5"></span>**2.4 Travaux dans le respect de la sécurité**

Les consignes de sécurité énoncées dans cette notice de montage et de mise en service, les règlements nationaux de prévention des accidents et les éventuelles consignes de travail, de fonctionnement et de sécurité internes de l'exploitant doivent être respectés.

# <span id="page-7-0"></span>**2.5 Consignes de sécurité pour l'utilisateur**

Cet appareil n'est pas prévu pour être utilisé par des personnes (y compris des enfants) dont les capacités physiques, sensorielles ou mentales sont réduites, ou des personnes dénuées d'expérience ou de connaissance, sauf si elles ont pu bénéficier, par l'intermédiaire d'une personne responsable de leur sécurité, d'une surveillance ou d'instructions préalables concernant l'utilisation de l'appareil.

Surveiller les enfants pour s'assurer qu'ils ne jouent pas avec l'appareil.

- Si des composants chauds ou froids induisent des dangers sur le produit ou l'installation, le client doit protéger ces composants en vue d'éviter tout contact.
- Aucune protection de contact pour des composants en mouvement (p. ex. accouplement) ne doit être retirée du produit en fonctionnement.
- Les fuites (p. ex. garniture d'étanchéité d'arbre) de fluides dangereux (p. ex. explosifs, toxiques, chauds) doivent être éliminées de manière à ne présenter aucun risque pour les personnes et l'environnement. Les législations nationales doivent être respectées.
- Les matériaux facilement inflammables doivent par principe être tenus à distance du produit.
- Exclure tout danger lié à l'énergie électrique. Il convient de se conformer aux dispositions de la réglementation locale ou générale [IEC, VDE, etc.] ainsi qu'aux prescriptions du fournisseur d'énergie électrique.

#### <span id="page-7-1"></span>**2.6 Consignes de sécurité pour les travaux de montage et d'entretien**

L'exploitant est tenu de veiller à ce que tous les travaux d'entretien et de montage soient effectués par du personnel agréé, qualifié et suffisamment informé, ayant lu avec attention la notice de montage et de mise en service. Les travaux réalisés sur le produit ou l'installation ne doivent avoir lieu que si les équipements cor-

respondants sont à l'arrêt. Les procédures décrites dans la notice de montage et de mise en service concernant l'arrêt du produit/de l'installation doivent être impérativement respectées. Tous les dispositifs de sécurité et de protection doivent être remis en place et en service immédiatement après l'achèvement des travaux.

# <span id="page-7-2"></span>**2.7 Modification du matériel et utilisation de pièces détachées non agréées**

La modification du matériel et l'utilisation de pièces détachées non agréées compromettent la sécurité du produit/du personnel et rendent caduques les explications données par le fabricant concernant la sécurité.

Le produit ne peut être modifié qu'après autorisation du fabricant. L'utilisation de pièces détachées d'origine et d'accessoires autorisés par le fabricant garantit la sécurité. L'utilisation d'autres pièces dégage la société de toute responsabilité.

#### <span id="page-7-3"></span>**2.8 Modes d'utilisation non autorisés**

La sécurité de fonctionnement du produit livré n'est garantie que si les prescriptions précisées au chapitre 4 de la notice de montage et de mise en service sont respectées. Les valeurs limites indiquées dans le catalogue ou la fiche technique ne doivent en aucun cas être dépassées, tant en maximum qu'en minimum.

#### <span id="page-7-4"></span>**3 Transport et entreposage** Dès la réception du produit :

- Vérifier immédiatement l'état du produit.
- En cas de dommages dus au transport, entreprendre les démarches nécessaires auprès du transporteur dans les délais impartis.

![](_page_7_Picture_20.jpeg)

**ATTENTION ! Risque de dommages matériels. Le transport et l'entreposage intermédiaire non conformes peuvent provoquer des dommages matériels sur le produit.**

- **Le coffret de commande doit être protégé de l'humidité et de toute détérioration mécanique.**
- **Il ne doit en aucun cas être exposé à des températures inférieures à -10 °C et supérieures à +50 °C.**

# <span id="page-7-5"></span>**4 Applications (utilisation conforme)**

Le coffret de commande CC sert à la régulation automatique et confortable des groupes de surpression (installations à pompes simples et à pompes multiples).

Le domaine d'application englobe la distribution d'eau d'immeubles d'habitation, d'hôtels, d'hôpitaux, de bâtiments administratifs et industriels. Les pompes fonctionnent de manière silencieuse et économique quand elles sont utilisées avec les capteurs de signaux appropriés. La puissance des pompes est adaptée aux besoins changeants dans le système de chauffage/de distribution d'eau. Le respect de cette notice fait aussi partie de l'utilisation conforme du produit.

Toute utilisation sortant de ce cadre est considérée comme non conforme.

# <span id="page-8-0"></span>**5 Informations produit**

# <span id="page-8-1"></span>**5.1 Désignation**

![](_page_8_Picture_186.jpeg)

<span id="page-8-2"></span>![](_page_8_Picture_187.jpeg)

![](_page_8_Picture_188.jpeg)

# <span id="page-8-3"></span>**5.3 Contenu de la livraison**

- Coffret de commande CC-Booster
- Schéma
- Notice de montage et de mise en service CC-Booster
- Notice de montage et de mise en service du convertisseur de fréquence (uniquement pour la version CC ... FC)
- Rapport de test en fabrique

# <span id="page-9-0"></span>**5.4 Accessoires**

Les accessoires doivent être commandés séparément : (voir également Wilo-Select)

![](_page_9_Picture_297.jpeg)

<span id="page-9-1"></span>Autres options sur demande

# **6 Description et fonctionnement**

#### <span id="page-9-2"></span>**6.1 Description du produit (Fig. 1)**

# <span id="page-9-3"></span>**6.1.1 Description du fonctionnement**

Le coffret de commande Comfort, piloté par l'automate programmable industriel (API), sert à commander et à réguler les groupes de surpression comportant jusqu'à 6 pompes simples. La pression d'un système est alors régulée en fonction de la charge à l'aide de capteurs de signaux appropriés. Le régulateur agit sur un convertisseur de fréquence (version CC-FC) qui, à son tour, influence la vitesse de rotation de la pompe principale. La modification de la vitesse de rotation induit une modification du débit et de la puissance nominale du moteur du groupe de surpression. Seule la pompe principale est à vitesse variable. En fonction de la demande de charge, les pompes d'appoint pour pic de charge à vitesse fixe sont automatiquement activées ou désactivées, la pompe principale assurant la régulation précise sur la valeur de consigne réglée. En version CCe, chaque pompe dispose d'un convertisseur de fréquence (intégré).

# <span id="page-9-4"></span>**6.1.2 Structure du coffret de commande**

- La structure du coffret de commande dépend de la puissance des pompes à raccorder et de la version (CC, CC-FC, CCe) (voir : Fig. 1a CC démarrage direct ; Fig. 1b CC démarrage étoile-triangle, Fig. 1c CC-FC démarrage direct ; Fig. 1d CC-FC démarrage étoile-triangle, Fig. 1e CCe). Les composants principaux suivants sont inclus :
- Commutateur principal : marche/arrêt du coffret de commande (pos. 1).
- Écran tactile : affichage des données d'exploitation (voir menus) et de l'état de fonctionnement. Possibilité de sélection du menu et de saisie des paramètres via une surface tactile. (pos. 2).
- Automate programmable industriel : API modulaire avec bloc d'alimentation. La configuration dépend de l'installation (pos. 3).
- Convertisseur de fréquence : convertisseur de fréquence pour régulation de la vitesse de rotation en fonction de la charge de la pompe principale disponible uniquement sur la version CC-FC (pos. 4).
- Filtre moteur : filtre permettant d'assurer une tension moteur sinusoïdale et une élimination des surtensions - disponible uniquement sur la version CC-FC (pos. 5).
- Protection par fusible des entraînements et du convertisseur de fréquence : protection par fusible des moteurs de pompes et du convertisseur de fréquence. Pour les appareils avec  $P_2 \le 4.0$  kW : Protection thermique moteur. Version CCe : Disjoncteur pour la protection de l'alimentation secteur de la pompe (pos. 6).
- Contacteurs/combinaisons de contacteurs : contacteurs permettant d'activer les pompes. Sur les appareils avec  $P_2$  ≥ 5,5 kW avec le déclencheur thermique pour protection contre les surtensions (valeur de consigne : 0,58 \* IN) et le relais temporisé pour la commutation étoiletriangle (pos. 7).

• Interrupteur manuel-0-automatique : commutateur permettant la sélection du type de fonctionnement de la pompe « Manuel » (fonctionnement d'urgence/de test sur secteur, protection moteur disponible), « 0 » (pompe désactivée - mise en marche par API impossible) et « Auto » (pompe déclenchée par API pour le mode automatique) (pos. 8). Sur la version CCe, en mode manuel, la vitesse de

rotation de chaque pompe (0-100 %) peut être réglée à l'aide du régulateur manuel.

# <span id="page-10-0"></span>**6.2 Fonctionnement et commande**

 **DANGER ! Risque de blessures mortelles. Les travaux sur coffret de commande ouvert impliquent un risque de choc électrique en cas de contact avec des composants sous tension. Seul le personnel qualifié est autorisé à exécuter les travaux.** AVIS :

![](_page_10_Picture_5.jpeg)

Après le raccordement du coffret de commande à la tension d'alimentation et après chaque coupure du réseau, le coffret de commande revient au mode de fonctionnement réglé avant la coupure de la tension.

#### <span id="page-10-1"></span>**6.2.1 Modes de fonctionnement des coffrets de commande**

#### **Fonctionnement normal des coffrets de commande avec convertisseur de fréquence – version CC-FC (voir Fig. 2)**

Un capteur de signal électronique (le champ de mesure doit être réglé dans le menu 4.3.2.3) indique la valeur réelle de la grandeur de régulation sous forme de signal électrique de 4 à 20 mA. Le régulateur maintient la pression du système constante grâce à une comparaison valeur de consigne/valeur réelle (réglage de la valeur de consigne de base  $\overline{0}$  voir menu 3.1). En l'absence de signal « Externe Off » et de panne, la pompe principale à vitesse variable en fonction de la charge démarre lorsque son niveau de démarrage  $\mathcal Q$  n'est pas atteint. Si les besoins en puissance ne peuvent pas être couverts par cette pompe, le coffret de commande active une pompe d'appoint pour pic de charge ou plusieurs pompes d'appoint pour pic de charge si les besoins continuent de croître (niveau de démarrage :  $\textcircled{4}$ ). Les pompes d'appoint pour pic de charge fonctionnent à une vitesse de rotation constante, la vitesse de rotation de chaque pompe principale est régulée sur la valeur de consigne  $\Theta$ . Si les besoins baissent, de sorte que la pompe qui assure la régulation fonctionne dans sa plage de puissance inférieure, et si plus aucune pompe d'appoint pour pic de charge n'est nécessaire pour couvrir les besoins, la pompe d'appoint pour pic de charge est désactivée (niveau d'arrêt :  $\circledS$ ). La pompe principale se désactive automatiquement grâce à la désactivation à débit nul (niveau d'arrêt : ž). Lorsque la pression chute à nouveau sous le niveau de démarrage  $\overline{Q}$ , une pompe redémarre.

Les paramètres nécessaires à la mise en marche/ arrêt de la pompe d'appoint pour pic de charge (niveau de commutation  $\mathbb{Q}/\mathbb{S}$  : temporisations) peuvent être réglés dans le menu 4.3.3.2. Il est possible de choisir le même niveau de désactivation pour toutes les pompes ou un niveau de désactivation spécifique à chaque pompe. Le système propose un niveau de désactivation spécifique à chaque pompe. Pour ce faire, il est nécessaire d'indiquer  $Q_{\text{nom}}$  et H<sub>0</sub> dans le menu 1.2. Afin d'éviter les pointes de tension lors de la mise en marche ou les chutes de pression lors de l'arrêt d'une pompe d'appoint pour pic de charge, il est possible de réduire ou d'augmenter la vitesse de rotation de la pompe principale pendant ces processus de commutation. Les réglages correspondants des fréquences de ces filtres de pointe peuvent être réalisés dans le menu 4.3.5.1 page 2.

# **Fonctionnement normal des coffrets de commande sans convertisseur de fréquence – version CC (voir Fig. 3)**

Pour les coffrets de commande sans convertisseur de fréquence (fonctionnement sur secteur) ou avec convertisseur de fréquence perturbé, la grandeur de régulation résulte de la comparaison entre la valeur de consigne et la valeur réelle. Toutefois, comme l'adaptation de la vitesse de la pompe principale en fonction de la charge n'est pas possible, le système fonctionne comme régulateur deux points entre  $\mathcal{Q}/\mathcal{D}$  ou  $\mathcal{L}/\mathcal{D}$ . L'activation et la désactivation de la pompe d'appoint pour pic de charge sont réalisées comme décrit ci-dessus.

Pour l'arrêt de la pompe principale, il est possible de régler un seuil de commutation spécifique  $\mathfrak{D}$ dans le menu 4.3.3.1.

# **Fonctionnement normal des coffrets de commande en version CCe (voir Fig. 4)**

Sur les coffrets de commande en version CCe, il est possible de choisir entre 2 modes de fonctionnement. Les paramètres de réglage décrits pour le coffret de commande CC…FC sont alors utilisés. Le mode cascade correspond, dans son déroulement, au fonctionnement normal des coffrets de commande dans la version CC…FC (voir Fig. 2) où les pompes d'appoint pour pic de charge sont activées à la vitesse de rotation maximale. Dans le mode Vario (voir Fig. 4), une pompe démarre en tant que pompe principale à vitesse variable en fonction de la charge (Fig. 4a). Si les besoins en puissance ne peuvent plus être couverts par cette pompe à la vitesse de rotation maximale, une autre pompe démarre et assure la régulation de vitesse. La pompe principale préalable continue de fonctionner à la vitesse de rotation maximale comme pompe d'appoint pour pic de charge (Fig. 4b). Cette opération se répète avec l'accroissement de la charge jusqu'au nombre maximal de pompes (ici, 3 pompes – voir la Fig. 4c).

Si les besoins diminuent, la pompe qui régule est désactivée lorsque la vitesse minimale est atteinte et une pompe d'appoint pour pic de charge préalable assure la régulation.

Le coffret de commande dispose des modes de fonctionnement suivants, dont le paramétrage est décrit directement sur l'unité de commande :

#### **Désactivation du débit nul**

Pour éviter le fonctionnement de la pompe sans prise d'eau, le coffret de commande effectue un test à débit nul qui, le cas échéant, entraîne l'arrêt de la pompe.

#### **Permutation des pompes**

Afin d'obtenir une exploitation aussi régulière que possible de toutes les pompes et d'équilibrer ainsi leurs durées de fonctionnement, différents mécanismes de permutation des pompes sont utilisés.

#### **Pompe de réserve**

Une pompe peut être définie comme pompe de réserve disponible en cas de panne d'une autre pompe.

#### **Fonctionnement « test » des pompes**

Afin d'éviter les temps d'arrêt prolongés, un fonctionnement « test » cyclique des pompes est prévu.

**Permutation en cas de défaut d'une installation à pompes multiples**

#### **Coffrets de commande avec convertisseur de fréquence – version CC-FC :**

En cas de panne de la pompe principale, celle-ci est arrêtée et une autre pompe est alors commutée sur le convertisseur de fréquence. Une panne du convertisseur de fréquence a pour effet de commuter le coffret de commande en mode de fonctionnement « Auto sans convertisseur de fréquence » avec le comportement de régulation correspondant.

#### **Coffrets de commande sans convertisseur de fréquence – version CC :**

En cas de panne de la pompe principale, celle-ci est arrêtée et l'une des pompes d'appoint pour pic de charge est pilotée techniquement comme pompe principale.

#### **Coffrets de commande en version CCe :**

En cas de panne de la pompe principale, celle-ci est arrêtée et une autre pompe prend en charge la fonction de régulation.

La panne d'une des pompes d'appoint pour pic de charge provoque toujours sa désactivation et l'activation d'une autre pompe d'appoint pour pic de charge (le cas échéant, aussi la pompe de réserve).

#### **Manque d'eau**

Un signal de manque d'eau est transmis au coffret de commande via un contact de repos par l'intermédiaire du signal émis par un pressostat d'aspiration, un interrupteur à flotteur de réservoir tampon ou un relais de niveau optionnel.

#### **Surveillance de la pression maximale et minimale**

Les valeurs limites assurant le fonctionnement sécurisé de l'installation peuvent être réglées.

#### **Ext. Off**

Un contact de repos permet de désactiver le coffret de commande de manière externe. Cette fonction est prioritaire, toutes les pompes sont désactivées.

#### **Fonctionnement en cas de panne de capteur**

Le comportement du coffret de commande peut être défini en cas de défaut d'un capteur (p. ex. rupture de câble).

#### **Mode de fonctionnement des pompes**

Il est possible de définir le mode de fonctionnement de chaque pompe lors de l'activation par l'API (manuel, arrêt, auto).

#### **Régime de secours**

En cas de panne de la commande, il est possible de mettre en marche les pompes individuellement via l'interrupteur manuel-0-auto (Fig. 1a-e ; pos. 8) sur le secteur (ou à l'aide d'un régulateur manuel avec vitesse de rotation réglable individuellement pour chaque pompe – sur version CCe uniquement). Cette fonction est prioritaire par rapport à l'activation des pompes par la commande.

#### **Commutation à la valeur de consigne**

Le coffret de commande peut fonctionner avec 3 valeurs de consigne différentes.

#### **Réglage à distance de la valeur de consigne**

Les bornes respectives (selon le schéma) permettent de modifier à distance la valeur de consigne par un signal électrique analogique (signal de tension en option).

#### **Mode régulation de vitesse**

Les bornes respectives (selon le schéma) permettent d'appliquer le mode régulation de vitesse au moyen d'un signal électrique analogique (signal de tension en option).

#### **Inversion de logique du report de défauts centralisé (SSM)**

Il est possible de configurer la logique souhaitée pour le SSM.

#### **Fonction du report de marche centralisé (SBM)**

Il est possible de configurer la fonction souhaitée pour le SBM.

#### **Liaison du bus de terrain**

Le coffret de commande est préparé de série pour la connexion par ModBus TCP. La liaison est établie via une interface Ethernet (raccordement électrique selon le chapitre 7.2).

 Le coffret de commande fonctionne comme esclave Modbus. Les réglages de base doivent être effectués sur l'unité de commande.

L'interface Modbus permet de lire différents paramètres et de les modifier également en partie. Un aperçu des différents paramètres ainsi qu'une description des types de données utilisés sont disponibles en annexe.

#### **Remplissage de la tuyauterie**

Pour éviter les pointes de tension lors du remplissage des conduites vides ou soumises à une faible pression, il est possible d'activer la fonction de remplissage de la tuyauterie.

#### <span id="page-12-0"></span>**6.2.2 Protection moteur**

#### **Protection contre la température excessive**

Les moteurs équipés d'une protection par thermistance (WSK) indiquent au coffret de commande une température excessive du bobinage en ouvrant un contact bimétallique. Le raccordement de la protection par thermistance (WSK) doit être effectué conformément au schéma électrique. Les pannes survenant sur des moteurs équipés d'une protection contre la température excessive avec résistance en fonction de la température (PTC) peuvent être détectées au moyen d'un relais de contrôle optionnel.

#### **Protection contre la surintensité**

Les moteurs sur coffrets de commande jusqu'à 4,0 kW sont protégés par une protection thermique moteur avec déclencheur thermique et électromagnétique. Le courant de déclenchement doit être réglé directement.

Les moteurs sur coffrets de commande à partir de 5,5 kW sont protégés par des relais de protection moteur. Ces derniers sont installés directement sur les contacteurs des moteurs. Le courant de déclenchement doit être réglé, il est de 0,58 \* I<sub>nom</sub> pour le démarrage Y-∆ utilisé pour les pompes. Tous les équipements de protection moteur protègent le moteur en service avec le convertisseur de fréquence ou en fonctionnement sur secteur. Les pannes de pompes qui s'accumulent sur le coffret de commande provoquent l'arrêt de la pompe concernée et l'activation du SSM. Il est nécessaire d'acquitter l'erreur lorsque la cause du défaut a été éliminée.

La protection moteur est également active en régime de secours et entraîne un arrêt de la pompe correspondante.

Sur la version CCe, les moteurs des pompes se protègent eux-mêmes grâce aux mécanismes intégrés dans les convertisseurs de fréquence. Les messages d'erreurs des convertisseurs de fréquence sont traités dans le coffret de commande comme indiqué ci-dessus.

#### <span id="page-13-0"></span>**6.2.3 Commande du coffret de commande**

#### **Éléments de commande**

- **Commutateur principal** Marche/Arrêt (verrouillable en position « Arrêt »)
- L'**écran tactile** (compatible pour l'affichage de graphiques) indique les états de fonctionnement des pompes, du régulateur et du convertisseur de fréquence. De plus, il est possible de régler tous les paramètres des coffrets de commande depuis l'écran.

Les éléments de commande sont représentés en fonction du contexte sur l'écran tactile et peuvent être sélectionnés directement. Les champs de saisie des paramètres sont reconnaissables à la ligne qui apparaît sur le bord inférieur du cadre.

La figure ci-dessous illustre les différents éléments de base qui composent l'interface utilisateur :

![](_page_13_Picture_143.jpeg)

1 - Affichage du statut de l'utilisateur actuel ; accès à la page de connexion

2 - Barre de navigation : affichage de l'écran actuel ; navigation directe possible en appuyant sur l'un des éléments

- 3 Quicklinks/menu principal :
- a Accueil (retour à l'écran principal)
- b Commande (p. ex. valeurs de consigne)
- c Interaction (p. ex. HMI, BMS)
- d Système (p. ex. données de la pompe, capteurs)
- e Alarmes actuelles
- f Aide (p. ex. manuel en ligne)

4 - Les flèches permettent de passer au niveau de commande suivant.

Des informations complémentaires sont disponibles dans le manuel en ligne sur l'unité de commande

#### **Niveaux utilisateur**

La commande et le paramétrage du coffret de commande sont protégés par un système de sécurité à trois niveaux. Après la sélection du niveau utilisateur et la saisie du mot de passe correspondant (symbole utilisateur sur l'écran principal ou INTERACTION->HMI->LOGIN), le système est débloqué sur le niveau utilisateur correspondant.

Utilisateur 1 (utilisateur standard - sans Login) : Dans ce niveau (typiquement : utilisateur local, p. ex. concierge), l'affichage de tous les points de menu ou presque est possible. La saisie des paramètres est limitée.

Utilisateur 2 :

Dans ce niveau (typiquement : opérateur), l'affichage de tous les points de menu est possible. La saisie des paramètres est pratiquement illimitée. Le mot de passe pour ce niveau utilisateur est 2222.

Les autres niveaux utilisateur sont réservés à Wilo.

#### **Sélection de la langue d'affichage**

La langue d'affichage peut être choisie par l'utilisateur (INTERACTION->HMI->LANGUE).

#### <span id="page-14-0"></span>**7 Montage et raccordement électrique**

**Confier le montage et le raccordement électrique à du personnel qualifié et conformément aux prescriptions locales en vigueur. AVERTISSEMENT ! Risque de blessures** 

![](_page_14_Picture_11.jpeg)

**Observer les prescriptions en vigueur en matière de prévention des accidents.**

![](_page_14_Picture_13.jpeg)

 **Avertissement ! Risque de choc électrique. Exclure tout danger lié à l'énergie électrique. Il convient de se conformer aux dispositions de la réglementation locale ou générale [IEC, VDE, etc.] ainsi qu'aux prescriptions du fournisseur** 

#### <span id="page-14-1"></span>**7.1 Installation**

**d'énergie électrique.**

**corporelles.**

- Montage mural, WM (wall mounted) : Pour les groupes de surpression, les coffrets de commande WM sont montés sur l'installation compacte. Si l'appareil mural doit être fixé séparément de l'installation compacte, l'installation doit s'effectuer avec 4 vis Ø8 mm. Il faut alors garantir la classe de protection par des mesures appropriées.
- Appareil sur pied, BM (base mounted) : l'appareil sur pied est installé sur une surface plane (avec une charge admissible suffisante). Le modèle standard comprend un socle de montage de 100 mm de hauteur pour l'entrée câble. D'autres socles sont disponibles sur demande.

<span id="page-14-2"></span>![](_page_14_Picture_18.jpeg)

**7.2 Raccordement électrique AVERTISSEMENT ! Risque de choc électrique. Le raccordement électrique doit être réalisé par un installateur électrique autorisé par le fournisseur d'énergie électrique et conformément aux dispositions locales en vigueur [p. ex. prescription VDE].**

#### **Alimentation réseau**

![](_page_14_Picture_21.jpeg)

 $\circ$ 

 **Avertissement ! Risque de choc électrique. Une tension mortelle subsiste côté alimentation après la désactivation du commutateur principal.**

- La configuration du réseau, le type de courant et la tension de l'alimentation réseau doivent concorder avec les indications figurant sur la plaque signalétique du coffret de commande.
- Exigences relatives au réseau : AVIS :

Selon la norme EN/IEC 61000-3-11 (voir le tableau suivant), un coffret de commande et une pompe d'une puissance de ... kW (colonne 1) sont prévus pour fonctionner sur un réseau d'alimentation électrique avec une impédance du système de Z<sub>max</sub> au niveau du raccordement domestique de ... ohms max. (colonne 2) pour un nombre maximal de ... couplages (colonne 3).

Si l'impédance réseau et le nombre de couplages par heure sont supérieurs aux valeurs indiquées dans le tableau, le coffret de commande associé à la pompe peut entraîner, en présence de conditions de réseau défavorables, des baisses passagères de tension ainsi que des variations de tension perturbatrices (« papillotements »). Cette situation peut nécessiter la mise en place de mesures avant que le coffret de commande et la pompe ne puissent fonctionner de manière conforme sur ce raccordement. Se renseigner auprès du fournisseur d'énergie électrique local et du fabricant pour obtenir les informations nécessaires.

![](_page_15_Picture_247.jpeg)

![](_page_15_Picture_2.jpeg)

AVIS :

Le nombre de couplages max. par heure indiqué pour chaque puissance dans le tableau est déterminé par le moteur de la pompe et ne doit pas être dépassé (adapter le paramétrage du régulateur en conséquence, voir p. ex. les temporisations).

- Protection par fusible côté réseau selon les indications données dans le schéma.
- Introduire les extrémités du câble électrique dans les passe-câbles à vis et les entrées de câble, puis les connecter conformément aux symboles sur les réglettes à bornes.
- Le câble à 4 conducteurs (L1, L2, L3, PE) est à fournir par le client. Le raccordement est réalisé sur le commutateur principal (Fig. 1a-e, pos. 1) ou, pour les installations plus puissantes, sur les réglettes à bornes conformément au schéma, PE sur la barre de terre.

![](_page_16_Picture_1.jpeg)

**Alimentation réseau des pompes ATTENTION ! Le produit risque d'être endommagé.**

**Tenir compte de la notice de montage et de mise en service des pompes.**

#### **Raccordement de puissance**

Le raccordement des pompes est prévu au niveau des réglettes à bornes conformément au schéma électrique, PE doit être branché au niveau de la barre de terre. Utiliser un câble de moteur blindé.

# **Pose de blindages de câbles sur les passe-câbles à vis CEM**

**(CC ... WM)**

![](_page_16_Figure_8.jpeg)

![](_page_16_Picture_9.jpeg)

![](_page_16_Picture_10.jpeg)

**Pose de blindages de câbles sur les raccords de blindage (CC ... BM)**

![](_page_16_Picture_12.jpeg)

AVIS :

La longueur de la coupe (étape 3) doit être ajustée précisément à la largeur des brides de fixation utilisées.

![](_page_16_Picture_15.jpeg)

![](_page_16_Figure_16.jpeg)

![](_page_16_Figure_17.jpeg)

![](_page_16_Figure_18.jpeg)

#### AVIS

 $(i)$ 

Respecter les remarques CEM indiquées dans le manuel d'utilisation du convertisseur de fréquence (version CC-FC uniquement) si la longueur des câbles de raccordement de la pompe fournis par l'usine est rallongée.

#### **Raccordement de la protection contre la température excessive/panne de la pompe**

Les protections par thermistance (WSK) ou les contacts de signalisation de pannes (version CCe) des pompes peuvent être raccordés au niveau des bornes conformément au schéma électrique. **ATTENTION ! Le produit risque d'être endom**-

![](_page_16_Picture_23.jpeg)

**magé. Ne pas appliquer de tension externe sur les** 

# **Raccordement du signal de commande des pompes (version CCe uniquement)**

Les signaux de commande analogiques des pompes (0-10V) peuvent être raccordés aux bornes conformément au schéma électrique. Utiliser des câbles blindés.

**ATTENTION ! Le produit risque d'être endommagé.**

**Ne pas appliquer de tension externe sur les bornes !**

#### **Capteurs**

Suivant la notice de montage et de mise en service, raccorder correctement le capteur au niveau des bornes selon les indications du schéma électrique.

Utiliser un câble blindé, poser le blindage sur un côté dans le coffret de commande.

**ATTENTION ! Le produit risque d'être endommagé.**

**Ne pas appliquer de tension externe sur les bornes !**

![](_page_17_Picture_11.jpeg)

# AVIS :

Respecter la polarité du capteur de pression ! Ne pas raccorder un capteur de pression actif.

# **IN analogique, réglage à distance de la valeur de consigne/réglage à distance de la vitesse**

Les bornes respectives, conformément au schéma électrique, permettent de modifier à distance la valeur de consigne ou, en « mode régulation de vitesse », la vitesse de rotation au moyen d'un signal analogique (0/4...20 mA ou 0/2...10 V). Utiliser un câble blindé, poser le blindage sur un côté dans le coffret de commande.

# **Commutation à la valeur de consigne**

Les bornes respectives, conformément au schéma électrique, permettent de forcer la commutation de la valeur de consigne 1 vers la valeur de consigne 2 ou 3 au moyen d'un contact sec (contact à fermeture).

![](_page_17_Picture_399.jpeg)

![](_page_17_Picture_19.jpeg)

x : contact fermé ; o : contact ouvert

**ATTENTION ! Le produit risque d'être endommagé.**

**Ne pas appliquer de tension externe sur les bornes !**

# **Activation/désactivation externe**

Les bornes respectives, conformément au schéma électrique, permettent de raccorder, après retrait du pont de conversion (prémonté en usine), une activation/désactivation à distance au moyen d'un contact sec (contact de repos).

# **Activation/désactivation externe**

![](_page_17_Picture_400.jpeg)

![](_page_17_Picture_28.jpeg)

**ATTENTION ! Le produit risque d'être endommagé.**

#### **Ne pas appliquer de tension externe sur les bornes !**

#### **Protection contre le manque d'eau**

Les bornes respectives, conformément au schéma électrique, permettent de raccorder, après retrait du pont de conversion (prémonté en usine), une fonction de protection contre le manque d'eau au moyen d'un contact sec (contact de repos).

![](_page_17_Picture_401.jpeg)

![](_page_17_Picture_34.jpeg)

#### **ATTENTION ! Le produit risque d'être endommagé.**

**Ne pas appliquer de tension externe sur les bornes !**

# **Reports de marche/de défauts centralisés (SBM/ SSM)**

Conformément au schéma, des contacts secs (inverseurs) sont disponibles pour les signaux externes via les bornes correspondantes. Contacts secs, charge de contact :

- Minimum : 12 V, 10 mA
- Maximum : 250 V, 1 A

![](_page_17_Picture_41.jpeg)

#### **DANGER ! Risque de blessures mortelles par électrocution.**

**Une tension mortelle peut être présente sur ces bornes, même lorsque le commutateur principal est désactivé.**

#### **Affichage de la valeur réelle de pression**

Un signal 0...10 V est disponible, via les bornes correspondantes selon le schéma, pour une option de mesure/d'affichage externe de la valeur réelle de la grandeur actuellement réglée. 0...10 V correspondent au signal du capteur de pression de 0...à la valeur finale du capteur de pression par exemple.

![](_page_17_Picture_402.jpeg)

![](_page_18_Picture_1.jpeg)

**ATTENTION ! Le produit risque d'être endommagé.**

**Ne pas appliquer de tension externe sur les bornes !**

#### **Affichage de la fréquence réelle**

Sur les coffrets de commande dotés de convertisseurs de fréquence (versions CC-FC et CCe), un signal 0...10 V est disponible, via les bornes correspondantes sur le schéma, pour une option d'affichage/de mesure externe de la fréquence réelle courante de la pompe principale.

0 ... 10 V correspond à la plage de fréquence 0...fmax.

### **ATTENTION ! Le produit risque d'être endommagé.**

**Ne pas appliquer de tension externe sur les bornes !**

#### **Raccordement bus de terrain « ModBus TCP »**

La liaison à une gestion technique de bâtiment par ModBus TCP s'effectue par l'interface Ethernet de la CPU :

![](_page_18_Figure_11.jpeg)

Insérer le câble par le passe-câbles à vis spécial (gris foncé) comme indiqué sur l'illustration, le fixer, puis le brancher.

![](_page_18_Figure_13.jpeg)

![](_page_18_Picture_14.jpeg)

**ATTENTION ! Aucune tension externe ne doit être appliquée.**

![](_page_18_Picture_16.jpeg)

# AVIS

Pour connaître les détails concernant le montage et le raccordement électrique des entrées/sorties optionnelles, consulter la notice de montage et de mise en service de ces modules.

#### **8 Mise en service**

<span id="page-18-0"></span>![](_page_18_Picture_20.jpeg)

 **AVERTISSEMENT ! Risque de blessures mortelles.**

**Mise en service uniquement par un personnel qualifié.** 

**Il existe un risque de blessures mortelles en cas de mise en service non conforme. Confier la mise en service à un personnel qualifié uniquement.**

![](_page_18_Picture_24.jpeg)

 **DANGER ! Risque de blessures mortelles. Les travaux sur coffret de commande ouvert impliquent un risque de choc électrique en cas de contact avec des composants sous tension. Seul le personnel qualifié est autorisé à exécuter les travaux.**

Nous recommandons de faire effectuer la mise en service du coffret de commande par le service après-vente Wilo.

Avant la première mise en marche, le câblage à fournir par le client, particulièrement la mise à la terre, doit faire l'objet d'un contrôle détaillé.

![](_page_18_Picture_28.jpeg)

# **Resserrer toutes les bornes de raccordement avant la mise en service.**

 AVIS : En plus des opérations décrites dans cette notice de montage et de mise en service, effectuer les mesures de mise en service conformément à la notice de montage et de mise en service de l'installation complète (DEA, groupe de surpression).

#### <span id="page-18-1"></span>**8.1 Réglage d'usine**

Le coffret de commande est préréglé en usine. Le réglage d'usine peut être rétabli par le service après-vente de Wilo.

#### <span id="page-18-2"></span>**8.2 Contrôle du sens de rotation du moteur**

Activer brièvement chaque pompe en mode de fonctionnement « mode manuel » pour vérifier que le sens de rotation de la pompe en fonctionnement sur secteur correspond à la flèche indiquée sur le corps de pompe. Pour les pompes à rotor noyé, le sens de rotation correct/incorrect est indiqué par une LED de contrôle dans la boîte à bornes (voir notice de montage et de mise en service de la pompe).

Si le sens de rotation de **toutes** les pompes est incorrect en fonctionnement sur secteur, intervertir 2 phases du câble d'alimentation principal.

#### **Coffrets de commande sans convertisseur de fréquence (version CC) :**

• Si le sens de rotation d'une seule pompe est incorrect en fonctionnement sur secteur, intervertir 2 phases dans la boîte à bornes du moteur lorsque des moteurs  $P_2 \leq 4$  kW (démarrage direct) sont utilisés.

• Si le sens de rotation d'une seule pompe est incorrect en fonctionnement sur secteur, intervertir 4 raccords dans la boîte à bornes du moteur lorsque des moteurs P<sub>2</sub> ≥ 5,5 kW (démarrage étoiletriangle) sont utilisés. Permuter de 2 phases le début du bobinage et la fin du bobinage (p. ex. V1 avec V2 et W1 avec W2).

#### **Coffrets de commande avec convertisseur de fréquence (version CC-FC) :**

- Fonctionnement sur secteur : Dans le menu, régler le « mode manuel » pour chaque pompe. Procéder ensuite comme pour les coffrets de commande sans convertisseur de fréquence.
- Fonctionnement avec convertisseur de fréquence : Dans le mode de fonctionnement automatique avec CF, régler chaque pompe dans le menu sur « Automatique ». Il convient ensuite de contrôler le sens de rotation en fonctionnement avec convertisseur de fréquence grâce à une brève activation des différentes pompes. Si le sens de rotation de toutes les pompes est incorrect, intervertir 2 phases au choix au niveau de la sortie du convertisseur de fréquence.

#### <span id="page-19-0"></span>**8.3 Réglage de la protection moteur**

- **WSK / PTC :** Aucun réglage n'est nécessaire si une protection contre la température excessive est installée.
- **Surintensité :** voir chapitre 6.2.2.

#### <span id="page-19-1"></span>**8.4 Capteurs de signal et modules en option**

Respecter les indications des notices de montage et de mise en service des capteurs de signal et des modules supplémentaires.

#### <span id="page-19-2"></span>**9 Entretien**

**Seul le personnel qualifié est habilité à effectuer les travaux d'entretien et de réparation. DANGER ! Risque de blessures mortelles. Les travaux sur les appareils électriques** 

**impliquent un risque de blessures mortelles par électrocution.**

- **Pour tous les travaux d'entretien et de réparation, mettre le coffret de commande hors tension et le protéger contre toute remise en service intempestive.**
- **Seul un installateur électrique qualifié est habilité à réparer les câbles de raccordement endommagés.**
- Le coffret de commande doit rester propre.
- Nettoyer l'armoire de commande et le ventilateur en cas d'encrassement. Contrôler, nettoyer et, le cas échéant, remplacer les tapis de filtres dans les ventilateurs.
- À partir d'une puissance moteur de 5,5 kW, vérifier de temps en temps que les contacts de mise à la terre ne sont pas brûlés, les remplacer si les signes de combustion sont plus importants.

• L'état de charge de la batterie tampon de l'horloge est détecté par le système et signalé si nécessaire. De plus, un cycle de remplacement de 12 mois est recommandé. À cet effet, la batterie doit être remplacée dans l'ensemble CPU comme indiqué ci-dessous.

![](_page_19_Picture_19.jpeg)

#### <span id="page-19-3"></span>**10 Pannes, causes et remèdes Confier le dépannage à un personnel qualifié**

**exclusivement. Observer les consignes de sécurité du chapitre 2.**

#### <span id="page-19-4"></span>**10.1 Affichage des erreurs et acquittement**

Lorsqu'une panne survient, la couleur du menu principal devient ROUGE, le report de défauts centralisé est activé et la page « Alarmes actuelles » s'affiche.

Dans les systèmes avec télédiagnostic, un message est envoyé au(x) destinataire(s) défini(s). La panne peut être acquittée sur l'unité de commande ou par télédiagnostic.

Si la cause de la panne a été supprimée avant l'acquittement, la couleur du menu principal redevient blanche. Si la panne est toujours présente après l'acquittement, la couleur du menu principal devient jaune et le rapport de défauts correspondant est marqué en jaune dans la liste des alarmes.

#### <span id="page-19-5"></span>**10.2 Historique des pannes**

Un historique basé sur le principe FIFO (First In First Out) est établi pour le coffret de commande. Chaque panne est enregistrée avec indication de la date et de l'heure.

La liste des alarmes est visible sur la page « Historique des alarmes ».

# Le tableau suivant propose une liste de tous les rapports de défauts.

![](_page_20_Picture_316.jpeg)

\* L'erreur doit être réinitialisée manuellement

\*\* Il est possible de définir la réinitialisation manuelle ou automatique de l'erreur

**S'il s'avère impossible de supprimer le défaut de fonctionnement, s'adresser au service après-vente Wilo ou au représentant local.**

# <span id="page-21-0"></span>**11 Annexe**

#### <span id="page-21-1"></span>**11.1 ModBus : types de données**

![](_page_21_Picture_252.jpeg)

BITMAP32 Regroupement de 32 valeurs booléennes (bits). Les détails du calcul sont donnés à la rubrique Bitmap.

\* Exemple à titre d'illustration :

Bit 3, 6, 8, 15 sont égaux à 1, tous les autres sont égaux à 0. Le total est alors  $2^3 + 2^6 + 2^8 + 2^{15} = 8 + 64 + 256 + 32768 = 33096$ . L'opération inverse est possible également. Le contrôle, qui part du bit ayant l'indice le plus élevé, vérifie si le nombre lu est supérieur ou égal à la puissance deux. Dans ce cas, le bit 1 est défini et la puissance deux est soustraite du nombre. Le contrôle continue avec le bit ayant l'indice immédiatement inférieur et le reste calculé est répété jusqu'à ce que l'on arrive au bit 0 ou que le reste soit égal à zéro. Un exemple à titre d'illustration : le nombre lu est 1416. Le bit 15 prend la valeur 0, car 1416 < 32768. Les bits 14 à 11 prennent également la valeur 0. Le bit 10 prend la valeur 1, car 1416 > 1024. Le reste est 1416-1024=392. Le bit 9 prend la valeur 0, car 392 < 512. Le bit 8 prend la valeur 1, car 392 > 256. Le reste est 392-256=136. Le bit 7 prend la valeur 1, car 136 > 128. Le reste est 136-128=8. Les bits 6 à 4 prennent la valeur 0. Le bit 3 prend la valeur 1, car 8=8. Le reste est 0. Les bits restants sont les bits 2 à 0, tous à 0.

# <span id="page-21-2"></span>**11.2 ModBus : aperçu des paramètres**

![](_page_21_Picture_253.jpeg)

![](_page_22_Picture_438.jpeg)

![](_page_23_Picture_351.jpeg)

![](_page_24_Picture_468.jpeg)

![](_page_25_Picture_360.jpeg)

![](_page_26_Picture_198.jpeg)

\*Légende : R = lecture seule, RW = accès en lecture et en écriture, W = écriture seule

# wilo

![](_page_27_Picture_1.jpeg)

WILO SE Wilopark 1 D-44263 Dortmund Germany T +49(0)231 4102-0  $F +49(0)2314102 -7363$ wilo@wilo.com www.wilo.com

Pioneering for You